The following sessions will be offered at the October 12 inservice. The format for the session descriptions below will include the title, the presenter, the location, the topic level, and any prerequisites the presenter has suggested. You can click on the title below to go view more information about the topic.

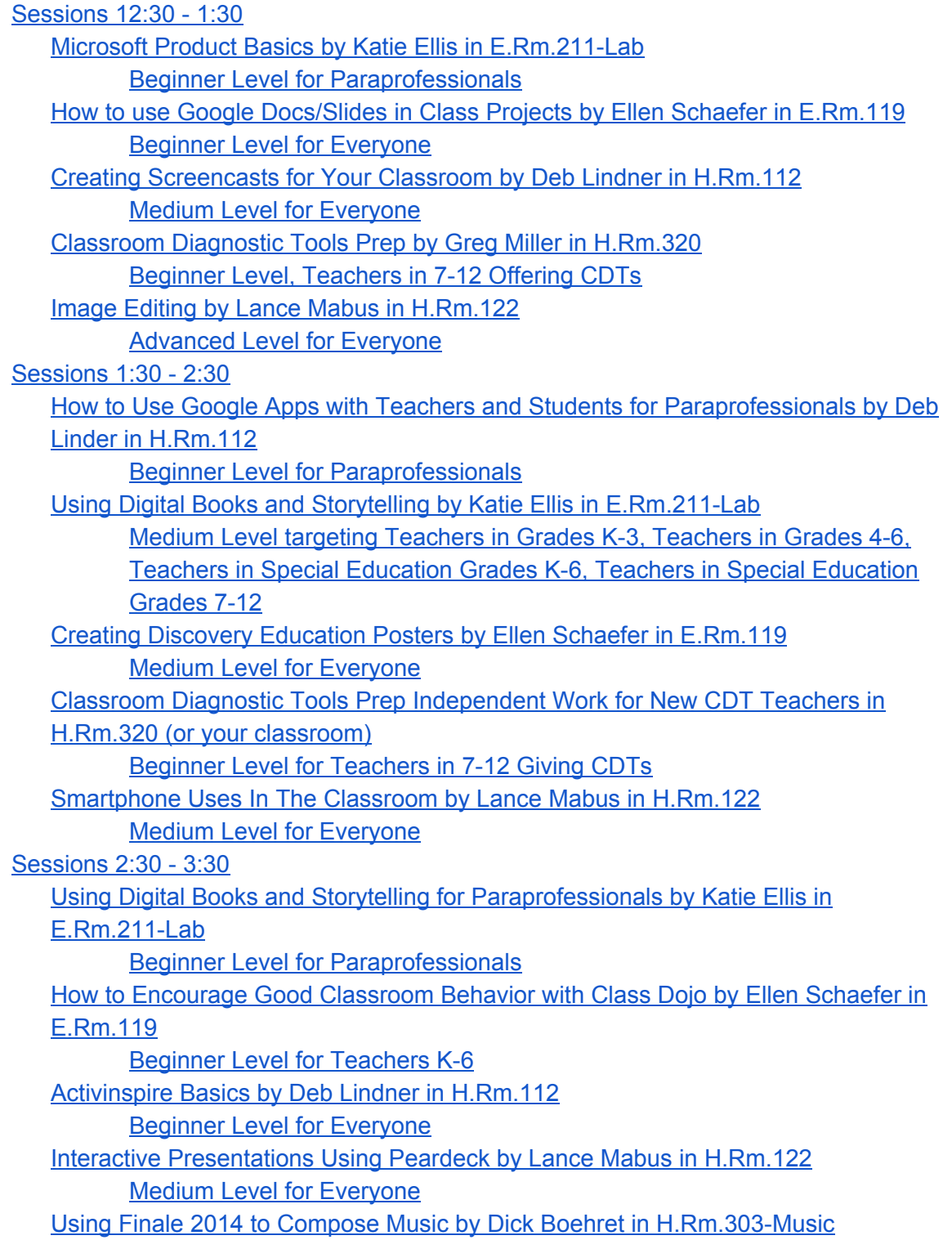

# Medium Level for Teachers [interested](#page-4-7) in Music

# <span id="page-1-0"></span>Sessions 12:30 - 1:30

# <span id="page-1-1"></span>Microsoft Product Basics by Katie Ellis in E.Rm.211-Lab

# <span id="page-1-2"></span>*Beginner Level for Paraprofessionals*

#### Prerequisites: None

# **Summary**

How to help students with basic Microsoft PowerPoint and Publisher projects, including adding images, audio, and video; how to change the template, fonts, and colors; and how to correctly save projects into student drives. This session will also include how to copy and paste information from one source to another, including to and from students' Google Drives.

<span id="page-1-3"></span>How to use Google Docs/Slides in Class Projects by Ellen Schaefer in E.Rm.119

#### <span id="page-1-4"></span>*Beginner Level for Everyone*

Prerequisites: Able to login to Google Drive

#### **Summary**

Participants will learn how teachers and students can create individual or team projects using Google docs/slides that can be individually or globally shared and edited. Sample projects will be provided. Sample projects of Google Earth will be provided as well if time.

<span id="page-1-5"></span>Creating Screencasts for Your Classroom by Deb Lindner in H.Rm.112

# <span id="page-1-6"></span>*Medium Level for Everyone*

# Prerequisites: None

#### **Summary**

Participants will learn several methods for creating videos and screencasts for content they can use in their classroom.

<span id="page-1-7"></span>Classroom Diagnostic Tools Prep by Greg Miller in H.Rm.320

# <span id="page-1-8"></span>*Beginner Level, Teachers in 712 Offering CDTs*

# Prerequisites: Login to the DRC website

# **Summary**

Learn how to setup test sessions for CDTs using the DRC website. Teachers offering CDTs should arrive to the session having logged into the DRC website to confirm their account is active.

# <span id="page-2-0"></span>Image Editing by Lance Mabus in H.Rm.122

# <span id="page-2-1"></span>*Advanced Level for Everyone*

Prerequisites: Bring two images to the session that you would like to edit. Know how to perform photo cropping, resizing operations. Know that images can have different file types. **Summary**

You can use a variety of tools to edit images that you will include in your presentations. This session will provide an overview of those tools. We will go over how to perform basic manipulations on images such as cropping, changing file type, modifying the resolution, and applying a filter. We will go in depth on how to use the GNU Image Editing Program (GIMP) to merge two images together to create a new image. This process will demonstrate how to remove the background from an image.

# <span id="page-2-2"></span>Sessions 1:30 - 2:30

<span id="page-2-3"></span>How to Use Google Apps with Teachers and Students for Paraprofessionals by Deb Linder in H.Rm.112

# <span id="page-2-4"></span>*Beginner Level for Paraprofessionals*

# Prerequisites: None

# **Summary**

This is an introductory training session on the use of Google Apps. Paraprofessionals will leave the session with knowledge of how to access their Google Apps account and how teachers and students may use Google tools to complete work.

<span id="page-2-5"></span>Using Digital Books and Storytelling by Katie Ellis in E.Rm.211-Lab

<span id="page-2-6"></span>*Medium Level targeting Teachers in Grades K3, Teachers in Grades 46, Teachers in Special Education Grades K-6, Teachers in Special Education Grades 7-12* 

# Prerequisites: Knowledgeable in navigating the internet.

#### **Summary**

Sullivan County has access to many different types of digital books, all of which are free for teachers to use. This session would cover how to use and access Bookflix; The International Children's Digital Library (ICDL); and eBooks through the library's Destiny software.

# <span id="page-2-7"></span>Creating Discovery Education Posters by Ellen Schaefer in E.Rm.119

# <span id="page-2-8"></span>*Medium Level for Everyone*

Prerequisites: Participants should have their DE username and password and know what an online poster is. They should have some understanding of how to cut, copy and paste.

#### **Summary**

Participants will learn how to create an online poster using items provided by Discovery Education and Britannica online. They will then be able to use that information to have students do an online poster project using the board feature on DE. Examples of student work will be provided.

<span id="page-3-0"></span>Classroom Diagnostic Tools Prep Independent Work for New CDT Teachers in H.Rm.320 (or your classroom)

# <span id="page-3-1"></span>*Beginner Level for Teachers in 712 Giving CDTs*

Prerequisites: Participants are new to the CDT process. Participants attended the session hosted by Greg Miller in 12:30 - 1:30 timeslot

#### **Summary**

This session is being offered to any teachers that are new to the CDT process that attended the session hosted by Greg Miller and need additional work to complete their test sessions for the Fall 2015 CDT window.

# <span id="page-3-2"></span>Smartphone Uses In The Classroom by Lance Mabus in H.Rm.122

#### <span id="page-3-3"></span>*Medium Level for Everyone*

Prerequisites: You must have a smartphone. You must know how to install a new app on your smartphone. **Summary**

Most of us are walking around now with awesome computers in our pockets. In this session, we will go over several ways you can use your smartphone (or your students' smartphones) in your classroom. The presentation will cover the following: (1) How to use the Google Drive app to scan a document as a pdf into your Google Drive account and share it with a student (2) Take a short classroom demonstration video and post it to your Youtube Channel (3) Type a paper with your voice (4) Turn off alerts automatically while you're driving (if capable on your device) (5) Take a picture of a whiteboard session and share it with another teacher (6) Create a form that your students can respond to on their smartphones

<span id="page-3-4"></span>Sessions 2:30 - 3:30

<span id="page-3-5"></span>Using Digital Books and Storytelling for Paraprofessionals by Katie Ellis in E.Rm.211-Lab

#### <span id="page-3-6"></span>*Beginner Level for Paraprofessionals*

Prerequisites: Knowledgeable in navigating the internet.

# **Summary**

Sullivan County has access to many different types of digital books, all of which are free for teachers to use. This session would cover how to use and access Bookflix; The International Children's Digital Library (ICDL); and eBooks through the library's Destiny software.

# <span id="page-4-0"></span>How to Encourage Good Classroom Behavior with Class Dojo by Ellen Schaefer in E.Rm.119

# <span id="page-4-1"></span>*Beginner* Level for Teachers K-6

#### Prerequisites: Must have a computer **Summary**

The training will provide teachers with a how to guide of how to use Class Dojo, a free online behavior management system. You will learn how to set up an account, create a class, print our parent flyers, and other tools to get you on your way to better classroom behavior and easier parent contact.

# <span id="page-4-2"></span>Activinspire Basics by Deb Lindner in H.Rm.112

# <span id="page-4-3"></span>*Beginner Level for Everyone*

#### Prerequisites: None

#### **Summary**

Participants will learn the basics of the ActivInspire software products that can be used with Promethean smart boards.

# <span id="page-4-4"></span>Interactive Presentations Using Peardeck by Lance Mabus in H.Rm.122

# <span id="page-4-5"></span>*Medium Level for Everyone*

Prerequisites: You must know your Google Apps login. You should know what a web address or URL is. You should know how to crop a photo.

# **Summary**

PearDeck is a web tool that integrates with Google Apps, and both you and your students can use it. This session will cover how to create your first PearDeck. We will review the different types of slides that you can use. We will also go over how you can reuse content that you have already created to create your PearDecks. In addition, you will create a PearDeck that you will present to a partner. Likewise, your partner will present a PearDeck to you so that you can experience both the Teacher and Student views of PearDeck.

# <span id="page-4-6"></span>Using Finale 2014 to Compose Music by Dick Boehret in H.Rm.303-Music

# <span id="page-4-7"></span>*Medium Level for Teachers interested in Music*

# Prerequisites: Only five students can be accomodated

# **Summary**

Finale 2014 is a software can be used to compose and arrange music. This session will review some of the basics and uses of Finale.